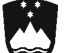

### REPUBLIKA SLOVENIJA M I N I S T R S T V O Z A F I N A N C E CARINSKA UPRAVA REPUBLIKE SLOVENIJE www.carina.gov.si GENERALNI CARINSKI URAD

 tel. 01/478 38 00, faks 01/478 39 00 gcu.carina@gov.si

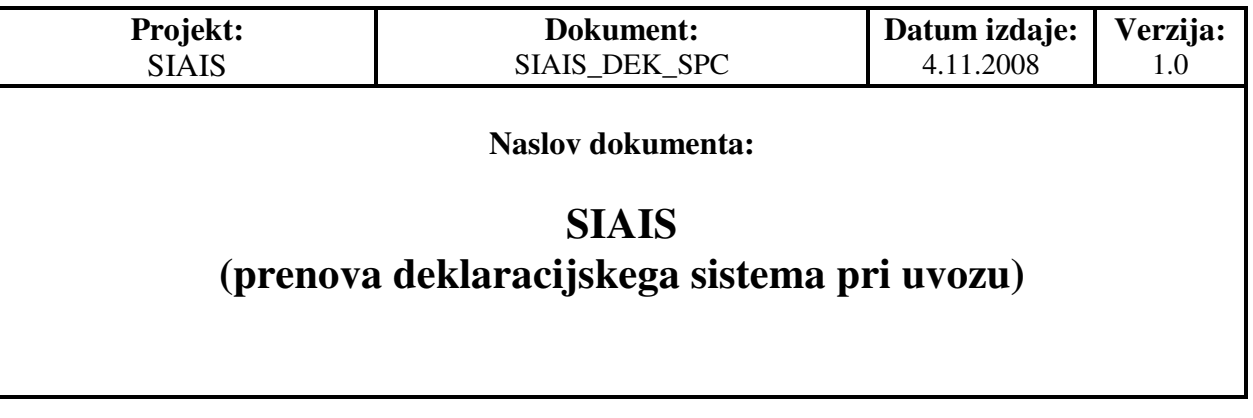

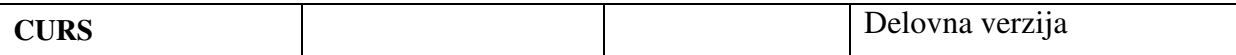

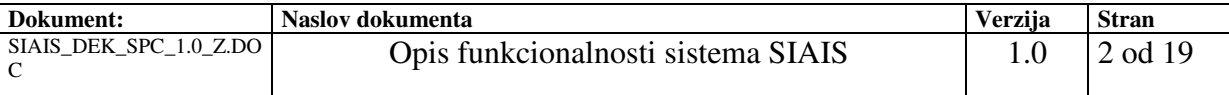

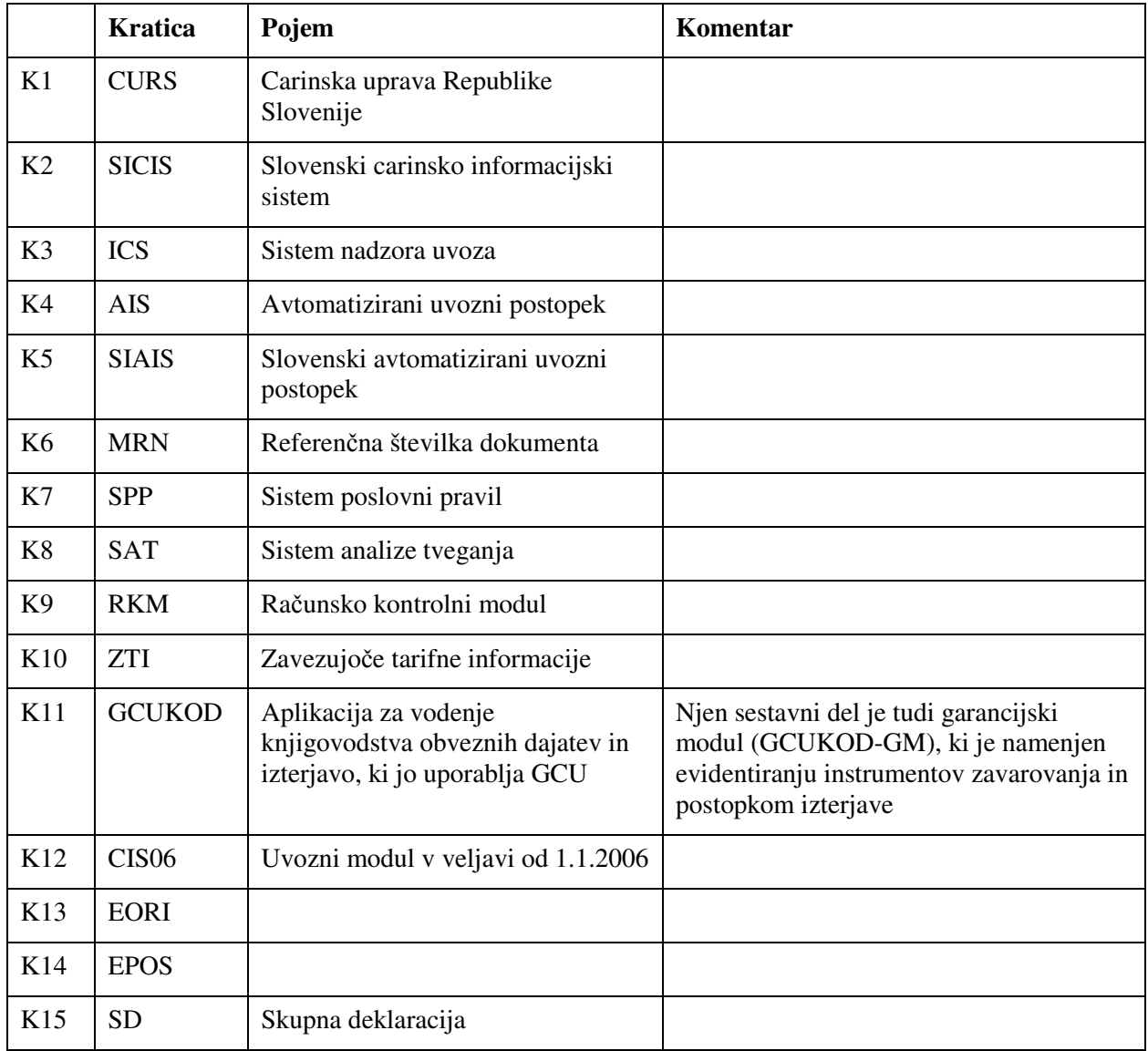

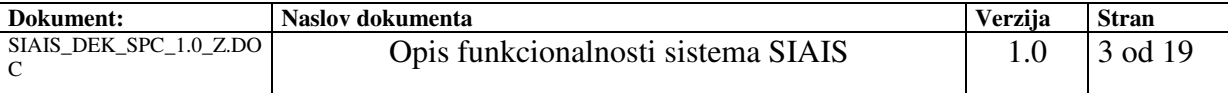

# **KAZALO VSEBINE:**

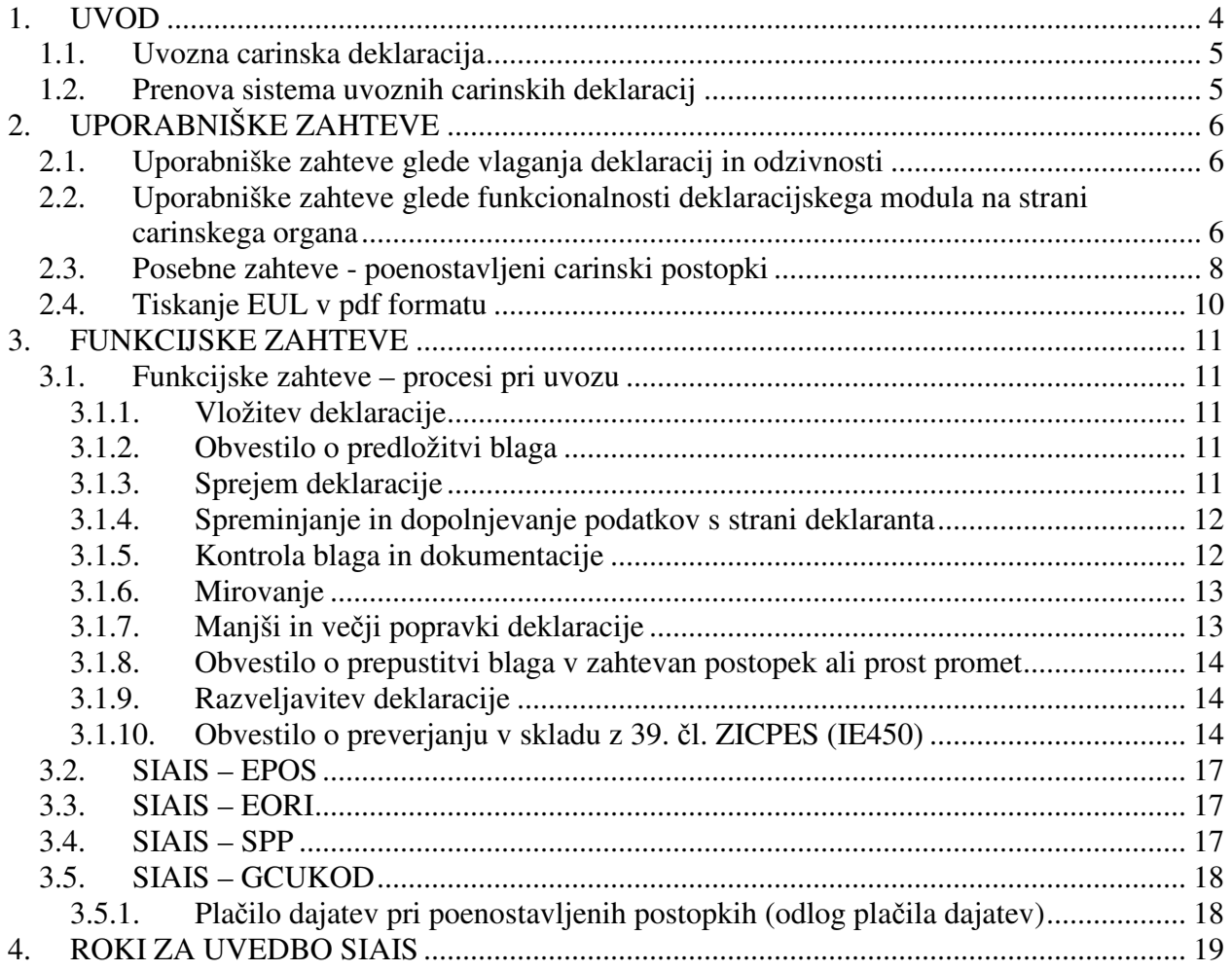

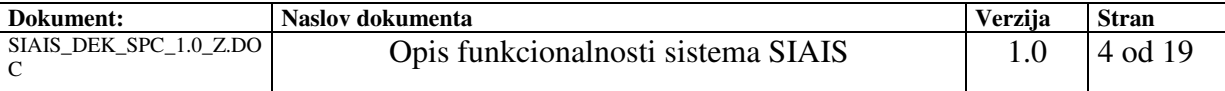

## **1. UVOD**

Sodobno tehnološko okolje, vzpostavljeno ob uvedbi izvoznega kontrolnega sistema sredi 2007, je omogočilo ločitev sporočilnega sistema od funkcionalnosti same aplikacije in uporabniškega vmesnika za potrebe izvajanja izvoznega postopka. Tako je omogočeno enostavno vzdrževanje in hitra implementacija morebitnih novih/dodatnih funkcionalnosti. Sporočilni sistem omogoča spremljanje izvajanja postopka od začetka do konca postopka preko stanj, zato za nadzorno fazo izvajanja izvoznega postopka niso več potrebni klasični kontrolniki v takšnem obsegu, kot je to bilo pred uvedbo SIAES. Zaradi tega in ostalih prednosti (poenotenje tehnologije, zmanjšanje stroškov, elektronsko brezpapirno poslovanje, vlaganje varnostnih deklaracij…) je primerno, da se tehnološko posodobi še uvozni deklaracijski sistem SICIS-a.

Zakonodaja omogoča vložitev skupne deklaracije v kombinaciji z carinsko deklaracijo, kar je ravno tako eden izmed bistvenih razlogov za prenovitev deklaracijskega dela SICIS ob hkratni vzpostavitvi sistema ICS.

Tehnično okolje novega sistema predstavlja razvoj novih rešitev v Javi (J2EE) v IBM z/OS WebSphere okolju, centralna Oracle DB 10g v okolju z/OS, uporaba asinhrone izmenjava sporočil z uporabo MQS ter uporabo sodobnih protokolov in struktur SOAP, XML; PKI: epodpis in digitalna potrdila.

Trenutno obsega modul Carinjenje znotraj CIS06 naslednje funkcionalnosti:

- Prevzem elektronsko posredovanih podatkov v evidenco carinskih deklaracij
- Vnos podatkov v evidenco carinskih deklaracij
- Izvajanje kontrole pravilnosti izpolnjevanja EUL SPP (sistem poslovnih pravil)
- Podporo vodenju običajnega postopka carinjenja (sprejem, napotki za pregled in zaključek postopka – posredovanje carinske deklaracije v obračun);
- Podporo vodenju poenostavljenega postopka carinjenja (avtomatski sprejem beleženje vpisov v evidence in zaključevanje postopka z dopolnilno carinsko deklaracijo v obliki seznama pri hišnem carinjenju in poenostavljenim prijavljanjem);

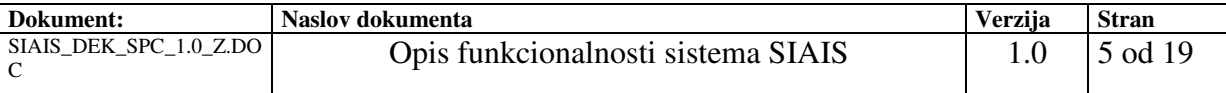

### **1.1. Uvozna carinska deklaracija**

Od uvedbe upravne listine dne 1. januarja 1988 (v Sloveniji je bila uvedena 1996) je v carinskih zakonodaji prišlo do temeljitih sprememb, zlasti zaradi uvedbe enotnega trga dne 1. januarja 1993 in Uredbe (EGS) št. 2913/92 z dne 1. januarja 1994. Zaradi tehnološkega procesa in zlasti zaradi vse širše uporabe računalniško podprtih metod carinjenja je bilo treba spremeniti tudi predpise, ki določajo uporabo enotne upravne listine.

Te predpise je bilo potrebno tudi poenotiti in ponovno objaviti obrazce za enotno upravno listino, ki so se od uvedbe spremenili. Ta dopolnitev je povzročila nadomestitev prilog 31 do 34, 37 in 38 Uredbe (EGS) št. 2454/93.

Poenotenje je bilo doseženo s pomočjo Uredbe (ES) 2286/2003, ki ureja področje enotne upravne listine in področje zavezujočih informacij ter dostop do le teh. Še vedno se upoštevajo nacionalne posebnosti, ki se jih ne da poenotiti. Implementacija navedene uredbe je zahtevala dodatne spremembe carinsko informacijskega sistema, vključno s spremembami pri poslovnih subjektih, ki elektronsko komunicirajo s carino.

#### **1.2. Prenova sistema uvoznih carinskih deklaracij**

S ciljem doseči zmanjšanje stroškov strankam, elektronsko brezpapirno poslovanje, hitrejše in preglednejše poslovanje s carino, poenotenje tehnologije ter vlaganje varnostnih/varstvenih deklaracij skupaj z uvozno carinsko deklaracijo je CURS pristopil k prenovi sistema uvoznih carinskih deklaracij.

Dokument je v nadaljevanju namenjen osnovni predstavitvi delovanja sistema SIAIS. Dokument vsebinsko dopolnjuje katalog sporočil sistema SIAIS.

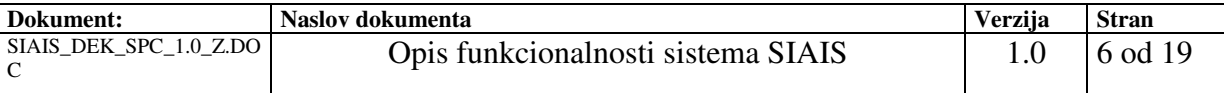

### **2. UPORABNIŠKE ZAHTEVE**

### **2.1. Uporabniške zahteve glede vlaganja deklaracij in odzivnosti**

- SIAIS (deklaracijski modul) mora omogočati nemoteno (24/7) vlaganje deklaracij, procesiranje deklaracij (carinjenje blaga) ter v primerih, ko se ne zahteva carinska kontrola tudi avtomatska prepustitev blaga.
- Odzivni časi med spremembo posameznih stanj ne sme presegati 5 sekund, 90% operacij mora biti izvedenih v 2 sekundah.
- Poslovna pravila morajo biti izvedena najkasneje v okviru 2 sekund po posameznem EUL.
- Deklaracija (e-podpis) se preveri v sistemu EPOS, v kolikor digitalni certifikat ne ustreza, se deklaracija zavrne s sporočilom o zavrnitvi pred zapisom v sam deklaracijski modul.
- Pri razvoju je potrebno upoštevati izkušnje SIAES projekta (sporočila, logika delovanja…).
- Deklarant ima možnost poizvedbe o stanju deklaracije preko spleta (MRN sledenje).

### **2.2. Uporabniške zahteve glede funkcionalnosti deklaracijskega modula na strani carinskega organa**

- Omogočeno mora biti vlaganje uvoznih carinskih deklaracij.
- Omogočeno mora biti pošiljanje sporočila o zavrnitvi deklaracije.
- Omogočeno mora biti sporočilo o predložitvi blaga.
- Odločitev za kontrolo povzroči povratno sporočilo stranki o pregledu blaga (v vseh primerih, tudi dokumentarni kontroli).
- Omogočeno mora biti sporočilo o rezultatih preverjanja ter prejem odgovora.
- Omogočeno mora biti popravljanje podatkov s strani carinskega delavca po odločitvi za kontrolo ali s strani deklaranta, v kolikor mu carinski organ to dovoli.
- Omogočeno mora biti pošiljanje sporočila o zaključenem postopku.
- Omogočeno mora biti sporočilo o zahtevani razveljavitvi deklaracije.
- Omogočena mora biti razveljavitev po uradni dolžnosti.
- Izpis deklaracije list 6 v pdf formatu vključno z MRN oznako.
- Modul mora omogočati delo z rednimi, poenostavljenimi in dopolnilnimi deklaracijami.
- Omogočeni morajo biti popravki podatkov, ki so posledica upravnega postopka ali dopolnilnih deklaracij, razlike med verzijami deklaracij morajo biti vidne.
- Nabor podatkov mora vključevati EUL in VSD (vstopna skupna deklaracija).
- Omogočen mora biti vnos obračunanega potencialnega dolga v polje B (analogija s sedanjim SICIS), prav tako se omogoči, da znesek v polju B vpiše in pošlje že deklarant.
- Omogočeno mora biti sprotno obremenjevanje garancij z zneski vpisanimi v polju 47 in/ali polju B EUL. Garancija se obremeni, ko deklaracija preide v stanje U08 (glej podrobnejši opis pod povezavo aplikacij SIAIS - GCUKOD-GM).
- Na podlagi sporočilnega sistema mora biti takoj po dokončnem obračunu dajatev omogočeno sporočanje podatkov v GCUKOD- FKM z namenom vzpostavitve terjatev do zavezancev. (glej podrobnejši opis pod povezavo aplikacij SIAIS -GCUKOD-FKM).
- Prikaz poimenovanja prijavljene oznake od naslova poglavja do poimenovanja vseh 10 mestnih tarifnih oznak na nivoju vpisane KN oznake (podobno, kot deluje modul nomenklatura v brskalniku TARIC).

\_\_\_\_\_\_\_\_\_\_\_\_\_\_\_\_\_\_\_\_\_\_\_\_\_\_\_\_\_\_\_\_\_\_\_\_\_\_\_\_\_\_\_\_\_\_\_\_\_\_\_\_\_\_\_\_\_\_\_\_\_\_\_\_\_\_\_\_\_\_\_\_\_\_\_

– Prikaz besedila dodatnih oznak.

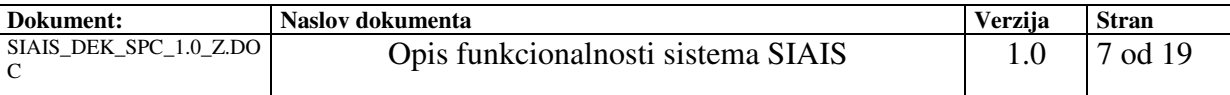

- Možnost izvedbe poizvedbe v modulu uvoz/izvoz brskalnika TARIC za deklarirano tarifno oznako brez deklarirane države porekla.
- Prikaz besedila vseh relevantnih opomb.
- Možnost pregleda zakonodaje, ki izhaja iz ukrepov, ki so upoštevani pri prijavljenem blagu.
- Prikaz opozoril oziroma navodil RKM.
- Prikaz besedila šifer dokumentov z možnostjo vpogleda v primerek dokumenta.
- Možnost prikaza strokovnih mnenje na nivoju 10, 8 ali 6 mest deklarirane tarifne oznake (podatke bi dobili iz naše baze strokovnih mnenj).
- Možnost prikaza uredbe o uvrščanju, ki se nanašajo na prijavljeno blago, na nivoju 10, 8 ali 6 mest deklarirane tarifne oznake (podatke bi dobili iz naše baze, v katero se vnašajo evropske uredbe o uvrščanju, ki so zavezujoče).
- Možnost izvedbe poizvedbe v evropski spletni aplikaciji EBTI (rezultat poizvedbe je prikaz vseh s strani držav članic izdani ZTI, ki ustrezajo deklarirani tarifni oznaki).
- Možnost hitrega dostopa do ECICS, če gre za kemikalije.
- Možnost hitrega dostopa do SMS-a.
- Priprava podatkov za posredovanje drugim državnim organom (SURS, DURS).
- Možnost obvestila zapisnika o preverjanju, avtomatsko številčenje in pregled zapisnikov.
- Deklaracije lahko vsebujejo varnostne in varstvene podatke (Priloga 30A uredbe 1875/06). V kolikor se deklarira samo podatke iz Priloge 30A se uporabi modul ICS (sporočila serije 3).
- Uporabnik, ki ima dostop do več CI mora imeti možnost prijave v vse CI hkrati (v seznamu izpostav naj obstaja možnost "VSE").
- Sistem mora upoštevati pooblastila za vpogled, urejanje, spreminjanje. V primeru možnosti vpogleda ni možno poleg vpogleda storiti ničesar (niti izvajanje SPP pravil itd.).
- Sistem pooblastil ter SIAIS mora zagovtavljati možnost vpogleda v podatke ter dodajanja zapisov, vpogleda in urejanja, odvisno od profila uporabnika. Brisanje ni omogočeno.

\_\_\_\_\_\_\_\_\_\_\_\_\_\_\_\_\_\_\_\_\_\_\_\_\_\_\_\_\_\_\_\_\_\_\_\_\_\_\_\_\_\_\_\_\_\_\_\_\_\_\_\_\_\_\_\_\_\_\_\_\_\_\_\_\_\_\_\_\_\_\_\_\_\_\_

– Omogočene morajo biti utečene izmenjave podatkov z ostalimi državnimi organi.

#### **2.3. Posebne zahteve - poenostavljeni carinski postopki**

Pri vzpostavitvi deklaracijskega dela SIAIS je potrebno upoštevati določene posebnosti poenostavljenih postopkov iz 76. člena CZ.

#### **2.3.1. Nepopolna deklaracija (76/1/a CZ)**

V primeru nepopolnih podatkov ali nepopolne dokumentacije se v skladu s 76/1/a vloži deklaracija tipa B (brez kontrolnega rezultata A3). Carinski organ v skladu s CZ določi datum dopolnitve. Deklarant dostavi manjkajoče dokumente ali podatke carinskemu organu do izteka dovoljenega obdobja. Carinik vnese spremembe v sistem SIAIS, tip deklaracije X. V kolikor bi z dopolnilno deklaracijo tipa X nastal carinski dolg, večji od dolga ugotovljenega z nepopolno carinsko deklaracijo, se le ta avtomatično prenese v GCUKOD (dodatna terjatev).

#### **2.3.2. Poenostavljeno prijavljanje (76/1/b)**

Imetnik dovoljenja za poenostavljeno prijavljanje pri uvozu (PU) vlaga v SIAIS samo dopolnilne deklaracije tipa Y (do uvedbe ICS). Po tem roku se v sistemu omogoči vlaganje tudi začetne deklaracije (tip C), ki lahko vsebuje tudi varnostne in varstvene podatke v skladu z Uredbo 1875/06.

#### **2.3.2.1.Dopolnilna deklaracija tipa Y**

- − Če imetnik dovoljenja v sistem pošilja poenostavljene začetne deklaracije, mora podatke dopolniti z dopolnilnimi deklaracijami v obdobju, opredeljenem v dovoljenju (sistem 1=1).
- − Če imetnik dovoljenja v sistem pošilja popolne začetne deklaracije, mu dopolnilnih ni potrebno poslati niti na koncu obračunskega obdobja.
- − Po preteku obračunskega obdobja, informacijski sistem (GCUKOD-FKM) kreira sklic za plačilo dajatev na podlagi vseh dopolnilnih deklaracij, ki so bile za to obračunsko obdobje poslane v sistem. To pomeni, da ni potrebno več vložiti posebnega seznama na koncu obdobja, ga pa sistem sam formira zaradi plačila dajatev (samo en sklic za celotno obdobje).

### **2.3.3. Hišno carinjenje (76/1/c)**

Imetnik dovoljenja za hišno carinjenje pri uvozu začetne in dopolnilne deklaracije tipa Z vlaga v SIAIS (do uvedbe ICS). Po tem roku se v sistemu omogoči vlaganje tudi začetne deklaracije (tip B), ki lahko vsebuje tudi varnostne in varstvene podatke v skladu z Uredbo 1875/06.

#### **2.3.3.1.Dopolnilna deklaracija tipa Z**

- − Če imetnik dovoljenja v sistem pošilja poenostavljene začetne deklaracije, mora podatke dopolniti z dopolnilnimi deklaracijami v obdobju, opredeljenem v dovoljenju (sistem 1=1).
- − Če imetnik dovoljenja v sistem pošilja popolne začetne deklaracije, mu dopolnilnih ni potrebno poslati niti na koncu obračunskega obdobja.
- − Po preteku obračunskega obdobja, informacijski sistem (GCUKOD-FKM) kreira sklic za plačilo dajatev na podlagi vseh dopolnilnih deklaracij, ki so bile za to obračunsko obdobje poslane v sistem. To pomeni, da ni potrebno več vložiti posebnega seznama na koncu obdobja, ga pa sistem sam formira zaradi plačila dajatev (samo en sklic za celotno obdobje).

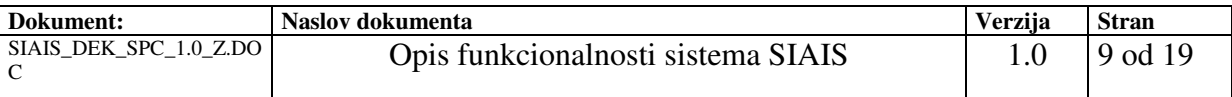

### **2.3.4. Obrazložitev kontrolnega rezultata A3**

Kontrolni rezultat A3 je lahko vezan izključno na izvajanje poenostavljenih postopkov. Kontrolni rezultat A3, ki ga v deklaraciji navede deklarant, pomeni, da deklarant želi prepustitev blaga na podlagi deklaracije, poslane v SIAIS. Hkrati s tem, se smatra, da je imetnik dovoljenja za poenostavitve izpolnil vse obveznosti iz dovoljenja, kar se tiče vodenja evidenc in obveščanja carinskega organa.

### **2.4. Tiskanje EUL v pdf formatu**

Za tiskanje EUL v pdf, formatu je potrebno upoštevati :

- PRAVILNIK o izpolnjevanju enotne upravne listine, elektronskem poslovanju s Carinsko upravo Republike Slovenije in o drugih obrazcih, ki se uporabljajo v carinskih postopkih (Ur. l. št. 10/2007)
- P R A V I L N I K o spremembah in dopolnitvah Pravilnika o izpolnjevanju enotne upravne listine, elektronskem poslovanju s Carinsko upravo Republike Slovenije in o drugih obrazcih, ki se uporabljajo v carinskih postopkih (Ur. l. RS, št. 55/2007)
- Tako je potrebno zagotoviti tiskanje lista 6 EUL (Priloga 14)
	- Prav tako pa je potrebno zagotoviti tiskanje prilog EUL in sicer za :
		- Polje 2 : V primeru zbirne pošiljke se v polje vpiše dodatna informacija oziroma zaznamek »razno–00200«, deklaraciji pa se priloži seznam pošiljateljev/ izvoznikov. Pri vnosu podatkov v uradni računalniški sistem se vnese celoten seznam pošiljateljev/izvoznikov, brez dodatne informacije oziroma zaznamka.
		- Polje 8 : V primeru zbirne pošiljke se v polje vpiše dodatna informacija oziroma zaznamek »razno–00200«, deklaraciji pa se priloži seznam prejemnikov. Pri vnosu podatkov v uradni računalniški sistem se vnese celoten seznam prejemnikov, brez dodatne informacije oziroma zaznamka.
		- Polie 14 : Če sta deklarant in prejemnik ista oseba, se v polje vpiše dodatna informacija »prejemnik–00500«. Pri vnosu podatkov v uradni računalniški sistem se vnesejo identifikacijska številka ter polno ime in naslov zadevne osebe, brez dodatne informacije.
		- Polje 18 : V primeru večjega števila prevoznih sredstev se v polje vpiše zaznamek »razno«, deklaraciji pa se priloži ustrezen seznam podatkov. Pri vnosu podatkov v uradni računalniški sistem se vnese celoten seznam podatkov, brez zaznamka.
		- Polje 31 : Pri večjem številu podatkov, ki jih ni mogoče v celoti vpisati na pisni obrazec, se v polje vpiše zaznamek »PO SEZNAMU« deklaraciji pa se priloži ustrezen seznam. Pri vnosu podatkov v računalniški sistem se vnese celoten seznam podatkov.
		- Polje 40 : V primeru večjega števila dokumentov se v polje vpiše dodatna informacija oziroma zaznamek »Razno-00200«, seznam zadevnih navedb pa se priloži deklaraciji. Pri vnosu podatkov v računalniški sistem se vnese celoten seznam podatkov, brez dodatne informacije oziroma zaznamka.
		- Polje 44 : Pri večjem številu podatkov, ki jih ni mogoče v celoti vpisati na pisni obrazec, se v polje vpiše zaznamek »PO SEZNAMU« deklaraciji pa se priloži ustrezen seznam. Pri vnosu podatkov v računalniški sistem se vnese celoten seznam podatkov.

#### **3. FUNKCIJSKE ZAHTEVE**

#### **3.1. Funkcijske zahteve – procesi pri uvozu**

#### **3.1.1. Vložitev deklaracije**

Deklarant pošlje sporočilo IE415 (uvozna deklaracija);

- V sporočilo IE415 je potrebno vgraditi sedanji Pravilnik o izpolnjevanju EUL ter upoštevati navedbe v dokumentu. Izvedla se bo eventuelna dopolnitev pravilnika, če bo zato izkazana potreba.
- Sistem poslovnih pravil (SPP) ostaja vsebinsko v veljavi, kar pomeni, da se sporočilo IE415 preveri preko SPP.
- IE415 se pošlje po elektronski poti v primeru rednih postopkov kot tudi v primeru poenostavljenih postopkov. V primeru poenostavljenih postopkov je potrebno upoštevati možnost skrčenega nabora podatkov (SPP pravila).
- Carinski organ poišče deklaracijo po MRN oznaki, ki je enoznačna na nivoju administracije, deklarant jo prinese (kadar tako zahteva carina) na izpisu (printu) deklaracije tudi v obliki črtne kode (MRN oznaka in črtna koda je določena kot pri SIAES, v okviru izpostave).
- Stanje deklaracije: »VLOŽENO« , deklarant dobi avtomatsko sporočilo o prejetju vloge (sporočilo IE928).
- Stanje deklaracije »ZAVRNJENO«
	- o Deklarant prejme sporočilo IE416 deklaracija ni veljavna.
	- o Deklaracija gre skozi SPP, ki »identificira« napako, ki je zadostna, da se deklaracija ne sprejme (pravila, označena z ciljem »STR«).
	- o Deklarant vidi razlog zavrnitve.
- Stanje deklaracije »PREDLOŽENO« (brez tega stanja ni mogoče preiti v stanje »SPREJETO«
	- o Deklarant pošlje sporočilo IE407 obvestilo o predložitvi blaga, sporočilo lahko kreira tudi carinik.

### **3.1.2. Obvestilo o predložitvi blaga**

Stanje deklaracije »PREDLOŽENO« (brez tega stanja ni mogoče preiti v stanje »SPREJETO« ;

- Deklarant pošlje sporočilo IE407 obvestilo o predložitvi blaga ali da je blago dano na razpolago za kontrolo v okviru poenostavitev.
- V primeru, da se v sporočilu IE407 deklarant sklicuje (LRN) na deklaracijo, ki v sistemu SIAIS ne obstaja, se sporočilo zavrne s sporočilom IE408.

### **3.1.3. Sprejem deklaracije**

Stanje deklaracije »SPREJETO« , deklarant prejme sporočilo IE428;

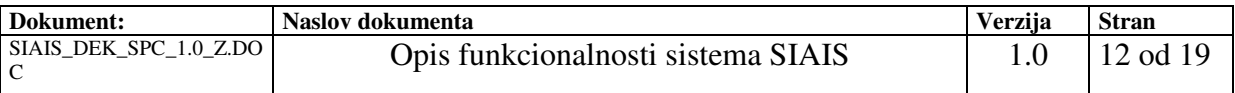

- Če je deklaracija veljavna (gre uspešno skozi SPP, nivo napake manj kot 8), ji sistem dodeli MRN oznako, katera se sporoči deklarantu s sporočilom IE428. Po podelitvi MRN se nad podatki izvede SAT.
- V primeru nivoja napake, obvestila nivoja 7, carinik odloči o možnosti prepustitve.
- MRN mora biti enoznačna oznaka na nivoju administracije ne sme se prekrivati z NCTS ali ECS (primer: 09SI002022**4**1234569 – sredinska oznaka 4 – SIAIS, oznaka 3 - ICS )
- V primeru poenostavljenih postopkov (ko je prisoten kontrolni rezultat A3) se po prejetju sporočila IE407 vključi časovnik za kontrolo na uvozu (iz dovoljenja), kar pa sicer ne sme izključevati izvajanja analize tveganja – napotkov. Stanje deklaracije: "SPREJETO". Sporočilo o prepustitvi blaga IE429 se sproži avtomatično po preteku časovnika. V primeru prisotnosti tveganja se časovnik izklopi.
- V primeru rednih postopkov steče IE428 na osnovi kontrole SPP (formalne veljavnosti deklaracije) in prejetega sporočila o predložitvi blaga IE407.

### **3.1.4. Spreminjanje in dopolnjevanje podatkov s strani deklaranta**

- Deklarant lahko pred odločitvijo o preverjanju deklaracije vloži dopolnitev deklaracije s sporočilom IE413. Če dopolnitev oz. nova deklaracije ne ustreza pravilom SPP, se dopolnitev zavrne s sporočilom IE405. V nasprotnem primeru se dopolnitev deklaracije IE413 sprejme (in izvede SAT) , deklarant sprejme sporočilo s sprejemu dopolnitve deklaracije IE404. Dopolnitve ne predstavljajo spremembe stanja – gre za dejanje v stanju "SPREJETO".
- V kolikor se v deklaraciji sklicuje na SD, mora biti SD v ustreznem stanju (prepuščeno v uvoz za celotno ali delno količino), kontrola s pomočjo polja 40.
- V kolikor se v deklaraciji sklicuje na tranzitno deklaracijo, mora biti le-ta deklaracija v ustreznem stanju (prepuščeno v nadaljnji postopek za celotno ali delno količino), kontrola s pomočjo polja 40.
- Ne glede na prvi odstavek je spreminjanje in dopolnjevanje podatkov (IE413) možno tudi v primeru, da je bilo predhodno poslano sporočilo IE450 (rezultati preverjanja) in se deklarant pozitivno odzove na obvestilo. V tem primeru se mora v glavi deklaracije in v pregledu deklaracij pojaviti oznaka »IE450«, da bo carinik zaznal, da je bila deklaracija že kontrolirana. Preko oznake naj ima carinik vpogled v vsebino sporočila IE450.

#### **3.1.5. Kontrola blaga in dokumentacije**

- Ko je deklaracija sprejeta, se vsi podatki iz deklaracije preverjajo s pomočjo sistema SAT. V primeru, da SAT na osnovi podatkov javi napotek, se le-ta prikaže v modul SIAIS. Cariniku mora biti ta napotek v aplikaciji enostavno viden. Napotek povzroči preverjanje deklaracije in posledično izpolnjevanje rezultatov pregleda. Rezultati, razlogi ter spremembe se zaznavajo podobno kot pri SIAES. SAT se vključi tudi v primeru vsakokratnega dopolnjevanja deklaracije, torej tudi po prejetem sporočilu IE413.
- V primeru, da se carina odloči za kontrolo deklaracije, se v aplikaciji izvede ustrezen ukaz (vnos lastnega napotka in vnos odločitve P1,P2,P4,P5), deklarant je o tem obveščen s sporočilom IE460. Stanje deklaracije (redne): "V KONTROLI".

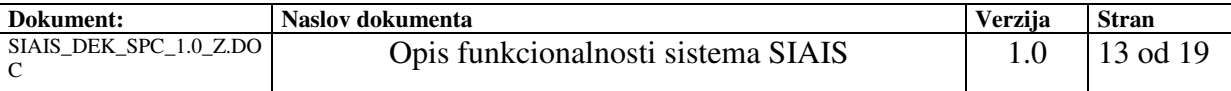

- V primeru preverjanja vnese carinik ustrezne rezultate kontrole v aplikacijo. Če ni preverjanja, je rezultat kontrole A2 – redni postopek oz. A3 – poenostavljen postopek.
- V namene odločitve za podrobnejši pregled dokumentacije ali blaga so cariniku v pomoč poslovna pravila (stopnja napake manj od 8 ter napotki sistema SAT ali lastnih napotkov).
- Kreiranje lastnega napotka je identično kot v sistemu SIAES.

### **3.1.6. Mirovanje**

Stanje mirovanje je posledica kontrolnega rezultata A4. Obstajati mora možnost izbora A4 – MIROVANJE ali A4 – PREPUSTITEV. V prvem primeru deklaracija pridobi status MIROVANJE, v drugem primeru, pa je po vnosu popravkov s strani carinika možna prepustitev in stanje PREPUŠČENO.

Stanje mirovanje povzroči tudi negativni odgovor v sporočilu IE454, tj. kadar se deklarant ne strinja z ugotovitvami navedenimi v obvestilu o ugotovitvah preverjanja v skladu z 39. čl. ZICPES.

### **3.1.7. Manjši in ve**č**ji popravki deklaracije**

Kadar se po opravljenem preverjanju deklaracije in blaga ugotovi odstopanje od zahtevanega, se deklarantu pošlje obvestilo o ugotovitvah preverjanja (IE450 – za vsebino in postopanje glej tč. 3.1.10). Deklaracija se avtomatsko postavi v stanje »MIROVANJE«. Deklarant lahko na obvestilo odgovori v predpisanem roku.. V kolikor ne odgovori v predpisanem roku, se avtomatsko zabeleži kontrolni rezultat B1, kar mora imeti za posledico avtomatsko sporočilo IE451. Obstajati mora tudi možnost, da carinik na podlagi svoje odločitve blago prepusti, kljub temu, da ni prejel odgovora deklaranta. (pred avtomatsko zavrnitvijo).

Če deklarant odgovori v predpisanem roku obstajajo dve možnosti:

- 1. deklarant se strinja z ugotovitvami
- 2. deklarant se ne strinja z ugotovitvami

V prvem primeru sporoči spremembe s pomočjo sporočila IE413, da se ne strinja z ugotovitvami in da zahteva prepustitev blaga, pa uporabi sporočilo IE454.

Carinski organ lahko v tem primeru postopa na dva načina :

- 1. Vnese kontrolni rezultat A4 PREPUSTITEV.
- 2. Zavrne deklaracijo s kontrolnim rezultatom B1 in sporočilom IE451.

V primeru izbire šifre B1 mora carinski sistem predhodno zahtevati vnos rezultatov kontrol. Brez vnosa rezultatov kontrole pošiljanja sporočila IE451 ni mogoče. Prav tako je nadalje potrebno postopati v skladu z davčnim postopkom (ZDavP-2) in izdaja odločbe. (3. točka 39 čl. ZICPES).

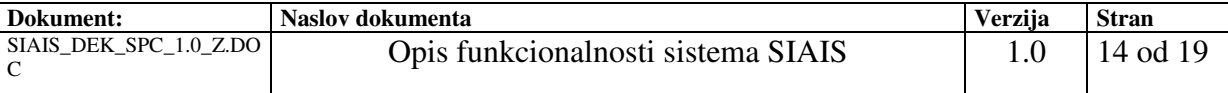

#### **3.1.8. Obvestilo o prepustitvi blaga v zahtevan postopek ali prost promet**

- Prepustitev pošiljke »PREPUŠČENO«
- Po končanem preverjanju se pošiljka prepusti v prost promet ali ustrezen drug postopek. Deklarantu se pošlje sporočilo IE429. V rednih postopkih se izvede prepustitev na akcijo carinika v aplikaciji, v poenostavljenih postopkih pa se prepustitev izvede avtomatično (po preteku časovnika) v primeru če rezultat poizvedbe SAT ne prikaže tveganja. V nasprotnem primeru ni avtomatično.
- V primeru, ko se v deklaraciji deklarant sklicuje na skupno ali tranzitno deklaracijo, se to zabeleži v ustreznem modulu carinskega sistema.

#### **3.1.9. Razveljavitev deklaracije**

- Razveljavitev deklaracije se lahko izvede pod določenimi pogoji pred ali po prepustitvi. Posebno obravnavo zahtevajo deklaracije, kjer je bil dolg že plačan.
- Razveljavitev se lahko izvede na zahtevo deklaranta ali po uradni dolžnosti. V primeru zahteve deklaranta se le ta posreduje z IE414, stanje: "ZAHTEVA ZA RAZVELJAVITEV"
- Če se preklic ne dovoli, se zahtevek zavrne s sporočilom IE409, stanje: "RAZVELJAVITEV ZAVRNJENA".
- Če se zahtevku ugodi ali pa če se izvede razveljavitev po uradni dolžnosti, se deklarantu pošlje sporočilo IE409. Stanje deklaracije: "RAZVELJAVLJENO".
- Sporočilo IE409 se pošlje tudi v GCUKOD-FKM, v kolikor je bila terjatev za to deklaracijo knjižena. posledica je storno terjatve. Pri tem je potrebno v primeru, če je terjatev tudi že plačana obvezno dodatno ukrepati. Podati je potrebno predlog za izdajo odločbe v upravnem postopku za povračilo preveč plačanih dajatev.
- Razlog za razveljavitev mora ostati zapisan in viden .

Razveljavitev je možna pred odločitvijo za kontrolo ter po prepustitvi blaga. Po prepustitvi blaga je za razveljavitev obvezen vpis podatka o številki in datumu odločbe ter osebe, ki razveljavi deklaracijo. Torej v fazi kontrole razveljavitev ni možna.

#### **3.1.10. Obvestilo o preverjanju v skladu z 39.** č**l. ZICPES (IE450)**

V skladu z 39.čl (zadnja sprememb ur.l.111/2007) je potrebno na primeren način to sporočiti deklarantu in če se le ta strinja potem ni potrebno postopanje v skladu z davčnim postopkom – izdaja odločbe. Sam sistem bi potekal enako za vse »male in velike« napake.

Carinik vnese zahtevo za obvestilo o preverjanju. Nato v SIAIS popravi poslano elektronsko verzijo enotne upravne listine, kar računalnik beleži in deklarantu-vložniku po potrditvi preglednika pošlje sledeče obvestilo (IE450). Obstajati mora tudi možnost, da pošlje sporočilo brez vnesenih popravkov s kratko utemeljitvijo.

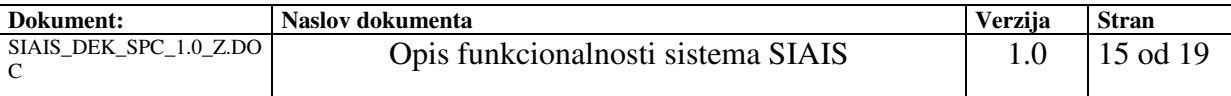

V skladu z 68 čl. Carinskega zakonika je bilo ugotovljeno, da je v enotni upravni listini (št.MRN) nepravilno deklarirano polje EUL: (in program povzame spremenjena polja EUL (primerja poslano in zahtevano verzijo), ki jih je potrebno popraviti).

#### **PRIMER: Odstopanje v številu kolijev in države odpreme.**

 V skladu z 68 čl. Carinskega zakonika je bilo ugotovljeno, da je v deklaraciji (09SI00202231000103) nepravilno deklariran ali manjkajoč podatek:

MRN: Datum:

CI uvoznega carinjena:

Carinik: (šifra carinskega delavca iz sistema SIAIS oz. sistema pooblastil)

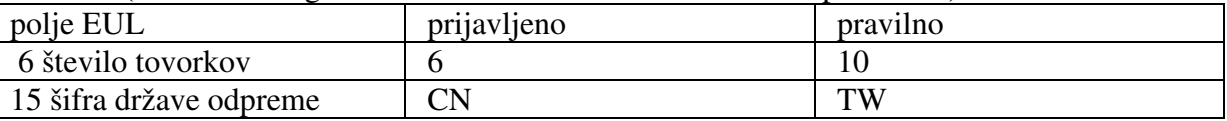

Kratka utemeljitev:

Pri pregledu je bila prisoten zastopnik deklaranta: ime in priimek zastopnika

#### *Deklarant, ki bi prejel to ugotovitev, bi imel možnost izbire:*

 $\Box$  z navedenimi ugotovitvami se strinjam in zahteva prepustitev (IE413)

 $\Box$  z navedenimi ugotovitvami se ne striniam in zahteva prepustitev (IE454)

#### **Obvestilo o rezultatih preverjanja (pisna oblika v primeru rezervnega postopka)**

Deklarantu se vroči obvestilo kot v elektronskem izmenjevanju in ga je potrebno natisniti iz SIAIS). Carinska izpostava lahko v primeru nedelovanja SIAIS takšno obvestilo-zapisnik izda tudi v Word obliki.

V skladu z 68 čl. Carinskega zakonika je bilo ugotovljeno, da je v enotni upravni listini (št.MRN) nepravilno deklarirano polje EUL: (in program povzame spremenjena polja EUL, ki jih je potrebno popraviti). Kratka utemeljitev:

Na zapisnik je možno podati pripombe v roku 8 dni od dneva vročitve zapisnika pri tej izpostavi (39. čl ZICPES). V skladu z 248. členom izvedbene uredbe se Vam lahko blago prepusti le, če postopate po ugotovitvi in popravite prvotno deklaracijo oz. na zahtevo carinskega organa vložite novo carinsko deklaracijo in v njej predložite ustrezno zavarovanje.

*Odgovor deklaranta:* 

- z navedenimi ugotovitvami se strinjam
- $\Box$  z navedenimi ugotovitvami se ne strinjam

Komentar: (vnese besedilo – prostor 5 vrstic)

Žig in podpis deklaranta - vložnika

Deklarant strinjanje navede na samem obvestilu in ga vrne carini. V primeru, da se ne strinja z ugotovitvami vnese pisni komentar ter potrdi obvestilo.

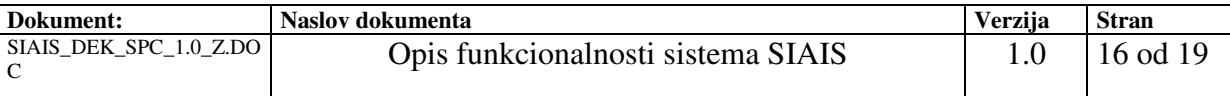

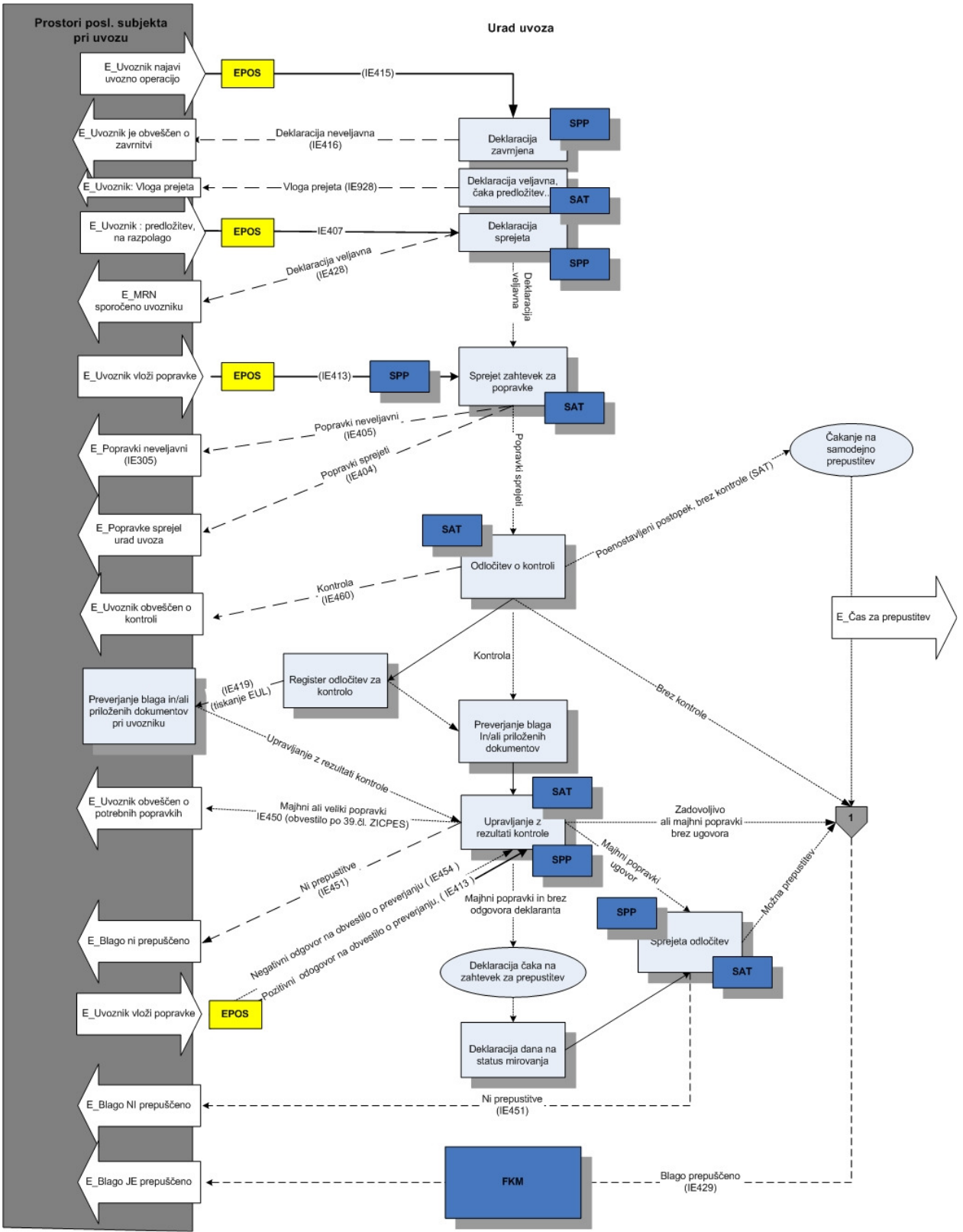

**Slika 1; Funkcijski potek od vložitve deklaracije do prepustitve blaga pri uvozu** 

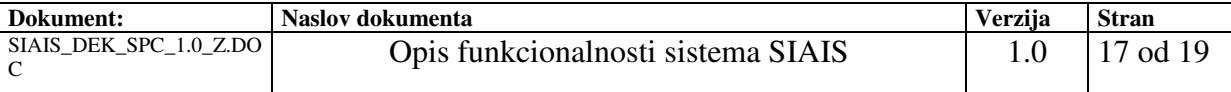

### **3.2. SIAIS – EPOS**

Na osnovi direktiv EU (2000/31EC; 1999/93/EC) ki urejajo pravila elektronskega poslovanja v državah članicah EU in uporabo elektronskega podpisa v nacionalnem in EU sektorju ter Zakona o elektronskem poslovanju in elektronskem podpisu (ZEPEP), mora sistem ICS/SIAIS omogočati uporabnikom iz zunanje domene izvajanje brezpapirnega oziroma e-poslovanja. Sistem ICS/SIAIS mora omogočati, da s CURS komunicirajo preko sporočilnega sistema EPOS.

Osnovne zahteve sistema EPOS:

- Vsako prejeto in poslano sporočilo iz zunanje domene mora biti s pomočjo sistema EPOS šifrirano in podpisano z digitalnim potrdilom;
- Uporabniki sistema lahko uporabljajo veljavna digitalna potrdila, ki jih izdajajo v Sloveniji registrirani overitelji;
- Potrebno je zagotoviti sistem upravljanja s pooblastili in digitalnimi potrdili, ki mora med drugim omogočati izbirno registracijo partnerjev iz zunanje domene glede na različna področja njihovega poslovanja;
- Sistem EPOS mora omogočati uporabo časovnega žiga;
- Zagotovljen mora biti zapis elektronsko podpisanega in časovno žigosanega dokumenta v bazo za varno hrambo. V okviru dolgoročnega revizijsko varnega hranjenja je potrebno zagotoviti, da so elektronsko podpisani in s časovnim žigom opremljeni dokumenti ter podatki o registriranih digitalnih potrdilih, shranjeni ter dosegljivi za morebitno kasnejšo uporabo.

Sistem mora zagotavljati naslednje funkcionalnosti za izvajanje e-poslovanje med CURS in zunanjo domeno:

- šifriranje/dešifriranje sporočil,
- preverjanje XML dokumenta glede na XSD shemo,
- uporaba enotne ovojnico v XML formatu, ki vključuje glavo sporočila, podatke sporočila, elektronski podpis in časovni žig,
- preverjanje pravilnosti podpisanega dokumenta in digitalnega potrdila, s katerim je dokument podpisan,
- preverjanje veljavnost digitalnega potrdila in podpisa,
- preverjanje registracije digitalnega potrdila za poslovanje s CURS (Preverjanje ali je digitalno potrdilo s katerim je podpisan dokument, registrirano za tega pošiljatelja in če ima pošiljatelj dovoljenje za elektronsko poslovanje s CURS).

### **3.3. SIAIS – EORI**

Ko bo na razpolago EORI podatkovna baza, se bo s pomočjo aplikacije SPP in pravil kontroliral obstoj gospodarskega subjekta v tej bazi oz. pravilnost podatkov na deklaraciji v primerjavi z zapisom v EORI podatkovni bazi.

### **3.4. SIAIS – SPP**

SPP aplikacija omogoča formalno kontrolo pravilnosti izpolnjevanja dokumentov, v tem primeru uvozne deklaracije. Kontrola se izvaja na sporočilih IE415, IE413 v vseh fazah dela. (ob prehodu iz enega stanja v drugo). Pred prepustitvijo mora znašati nivo napake manj kot 8 sicer prepustitev ni mogoča. Pravila morajo delovati v testnem in produkcijskem okolju.

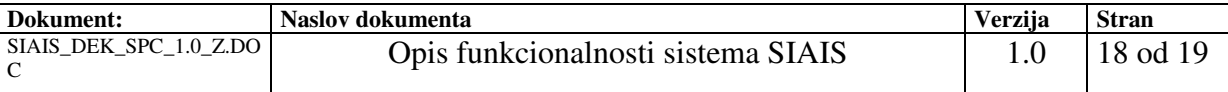

### **3.5. SIAIS – GCUKOD**

#### **3.5.1. Pla**č**ilo dajatev pri poenostavljenih postopkih (odlog pla**č**ila dajatev)**

Plačilo dajatev pri poenostavljenih postopkih (odlog plačila dajatev)

1. Glede na dovoljenje za poenostavitve je obdobje združevanja dajatev lahko:

- − mesečno zajeto je obdobje od prvega do vključno zadnjega dne v koledarskem mesecu
- − tedensko zajeto je obdobje od ponedeljka do nedelje.
- 2. Po deklaracijah, ki jih imetnik dovoljenja pošilja v sistem v okviru dovoljenega obdobja združevanja, se dajatve sproti vknjižijo, s tem da se kot datum vknjižbe navede:
	- − pri mesečnem: zadnji dan koledarskega meseca
	- − pri tedenskem nedelja.
- 3. Če imetnik dovoljenja v sistem pošilja popolne začetne deklaracije, mu dopolnilnih deklaracij ni potrebno poslati.
- 4. Če imetnik dovoljenja v sistem pošilja poenostavljene začetne deklaracije, mora podatke dopolniti z dopolnilnimi deklaracijami v obdobju, opredeljenem v dovoljenju (sistem 1=1). To pomeni, da mora podatke glede na dovoljenje dopolniti v naslednjem roku:
	- − mesečno najkasneje deseti dan po izteku meseca, za katerega se vlaga dopolnilna deklaracija.
	- − tedensko najkasneje petega dne po izteku tedna, za katerega se vlaga dopolnilna deklaracija.
- 5. Sistem po preteku roka za vložitev dopolnilne deklaracije preveri, če so bile vse poenostavljene začetne deklaracije dopolnjene z dopolnilnimi deklaracijami.
- 6. Sistem po preteku roka za vložitev dopolnilne deklaracije avtomatsko združi zneske dajatev po deklaracijah, poslanih v sistem v obdobju prejšnjega meseca oz. ustreznega tedna, in formira sklic za plačilo dajatev. Imetniku dovoljenja ni potrebno vložiti posebnega seznama na koncu obdobja.
- 7. Dajatve je glede na rok vlaganja dopolnilne deklaracije potrebno plačati v naslednjem roku:

- − mesečno najkasneje 16. dan v mesecu, ki sledi koledarskemu mesecu, v katerem je bilo blago uvoženo.
- − tedensko- v petek četrtega tedna, ki sledi koledarskemu tednu, v katerem je bilo blago uvoženo.

# **4. ROKI ZA UVEDBO SIAIS**

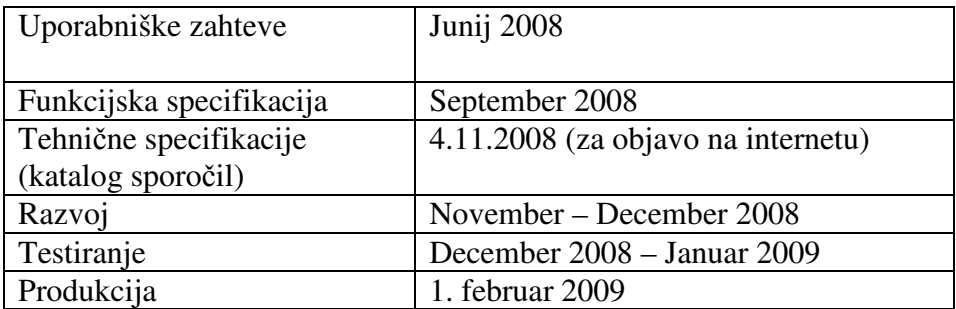